# KHEY i b  $\overline{\mathbf{E}}$  ( List za mlade matematike, fizike, astronome in računalnikarje

ISSN 0351-6652 Letnik 32 (2004/2005) Številka 6 Strani 23–25

## Andrej Taranenko:

## MALA ŠOLA LATEXA (TRETJI DEL)

Ključne besede: računalništvo, oblikovanje besedil, LaTeX, Donald E. Knuth.

Elektronska verzija: http://www.presek.si/32/1605-Taranenko.pdf

 c 2005 Društvo matematikov, fizikov in astronomov Slovenije c 2010 DMFA – založništvo

Vse pravice pridržane. Razmnoževanje ali reproduciranje celote ali posameznih delov brez poprejšnjega dovoljenja založnika ni dovoljeno.

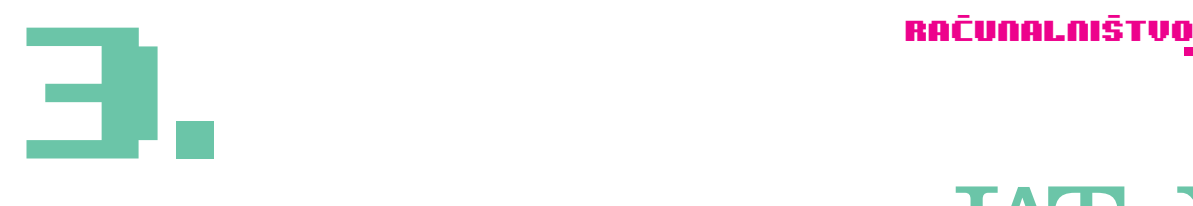

# Mala šola LaTeXa (tretji del)

# 上午

**V prvem in drugem delu Male šole LaTeXa smo si ogledali osnovne elemente vsakega dokumenta, napisanega s pomoèjo LaTeXa ter nekaj ukazov za oblikovanje besedila. Omenili smo tudi, da je LaTeX zelo primeren za pisanje matematiènih formul in besedil, zato se bomo v tem delu posvetili prav temu.** 

#### \ Matematična načina

V LaTeXu poznamo dva načina izpisovanja matematičnih formul in izrazov. Prvi je izpisovanje le-teh znotraj običajnega besedila (t.i. vrstični način), drugi pa jih izpiše izpostavljeno od običajnega besedila, v svoji vrstici (t.i. prikazni način). Za določitev okolja pisanja vsakega od teh načinov imamo na voljo več različnih ukazov, in sicer je lahko matematični izraz, ki naj bo izpisan v vrstičnem načinu, podan med ukazoma **\(** in **\ )**, med **\$** in **\$** ali med **\begin{math}** in **\end{math}**. V kolikor želimo, da se matematični izraz izpiše v prikaznem načinu, ga zapišemo med enega od naslednjih parov ukazov: \[ in \], ali med **\$\$** in **\$\$** ali med **\begin{displaymath}** in **\end{displaymath}**.

#### **Primer**

 $27/\Omega$ 

<u>(a) and (b) and (b) and (b) and (b) and (b) and (b) and (b) and (b) and (b) and (b) and (b) and (b) and (b) and (b) and (b) and (b) and (b) and (b) and (b) and (b) and (b) and (b) and (b) and (b) and (b) and (b) and (b) a</u>

Zapišimo in z LaTeXom prevedimo naslednji dokument: **\documentclass[12pt, a4paper] {article} \usepackage[slovene]{babel} \usepackage[cp1250]{inputenc} \begin{document} Vsoto prvih \$n\$ naravnih \v stevil lahko izra\v cunamo na naslednji na\v cin: \$\$1+2+\cdots+(n–1)+n =** 

**\frac{n(n+1)}{2}.\$\$ Veljavnost ena\v cbe \$1+2+\cdots+(n–1)+n= \frac{n(n+1)}{2}\$ lahko doka\v zemo s popolno indukcijo. \end{document}**

Rezultat izgleda takole:  $\blacksquare$ 

V tem primeru smo za določitev prikaznega načina želeni izraz zapisali med **\$\$...\$\$**, za izpis znotraj besedila pa med **\$...\$**. Ključna razlika med obema načinoma matematičnega izpisa je velikost izpisa in njegova postavitev glede na običajno besedilo. Obstajajo še razlike pri zapisovanju določenih simbolov, kar bomo pokazali tudi v nadaljevanju.

V prvem stavku primera lahko opazimo, da je spremenljivka n postavljena v matematični zapis. LaTeX črke zapisane znotraj matematičnega okolja izpiše nagnjeno in jih zato lažje ločimo od preostalega besedila. Tako je stavek »Vsoto prvih n naravnih ...« lažje čitljiv kot »Vsoto prvih n naravnih ...«.

Pri pisanju v matematičnem načinu se moramo zavedati naslednjih treh lastnosti: presledki se ne izpišejo in moramo zanje uporabiti posebne ukaze (npr. **\,, \quad**, **\qquad**), ne smemo imeti praznih vrstic in vsaka črka se obravnava kot ime spremenljivke, zato imamo za zapise imen funkcij posebne ukaze ali pa povemo, kateri del besedila naj bo izpisan pokončno (glejte primere v članku).

#### \ Pogosti matematični elementi

#### **Ulomki**

V prejšnjem primeru lahko vidimo tudi, kako v LaTeXu zapisujemo ulomke. Ulomek zapišemo v matematičnem načinu z ukazom **\frac{...}{...}**, kjer med prva zavita oklepaja zapi-

Vsoto prvih  $n$  naravnih števil lahko izračunamo na naslednii način:

$$
1 + 2 + \cdots + (n - 1) + n = \frac{n(n + 1)}{2}.
$$

Veljavnost enačbe  $1+2+\cdots+(n-1)+n=\frac{n(n+1)}{2}$ lahko dokažemo s popolno ' / <sup>3</sup> <sup>W</sup>

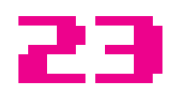

Q.

### RAÈUNALNIŠTVO

šemo števec ulomka, med druga pa njegov imenovalec. Izpis je razviden v prejšnjem in spodnjih primerih.

#### **Primer**

Ulomke pi\v semo z ukazom \verb+\frac{...}{...}+. **Tukaj je nekaj primerov:** 

 $\$ \{n!\{(n-k)! k!\}\qquad 2^{\frac{1}{2}}  **\qquad \frac{3^5}{4^5} \$\$** 

**V\v casih raje uporabimo obliko s po\v sevnico, npr. \$1/2\$, saj jo v dolo\v cenih primerih la\v zje beremo. Primerjaj** 

 $\$  x ^ {\frac{3}{4}} \qquad \mathrm{z} \qquad **x^{3/4} \$\$ in \$\frac{3}{4}\$ ure z \$3/4\$ ure.** 

Kar izgleda kot:

V primeru najdemo tudi dva ukaza, ki ju nismo posebej izpostavili. Ukaz **\qquad** je eden od ukazov, s katerimi določamo razmike znotraj matematičnega načina. Več o teh ukazih lahko najdete na straneh, podanih na koncu članka. Z ukazom **\mathmr{...}** smo besedilo znotraj zavitih oklepajev zapisali pokončno.

#### **Eksponenti in indeksi**

V matematičnem načinu lahko preprosto zapisujemo eksponente in indekse, pri čemer veljajo naslednja pravila:

- eksponente vnašamo s pomočjo znaka  $\hat{\ }$ ,
- indekse vnašamo s pomočjo znaka,
- eksponente in indekse, ki so daljši od enega znaka, zapišemo med zavite oklepaje {...},

eksponente in indekse lahko kombiniramo.

Uporabo poglejmo na naslednjem primeru.

#### **Primer**

**Prvi primer prikazuje, kaj se zgodi, \v ce dalj\v se eksponente in indekse pozabimo zapisati med zavitimi oklepaji: \$\$ x^1 \qquad x^{12} \qquad x^12 \$\$** 

**\$\$ x\_1 \qquad x\_{12} \qquad x\_12 \$\$** 

**Sledi primer pravilne in napa\v cne postavitve oklepajev pri gnezdenju eksponentov in indeksov.** 

\$\$ e  $\{x \cap \{2\} \qquad \{e \cap \{x\}\} \cap \{2\}$  \$\$

**\$\$ P\_{a\_{0}} \qquad {P\_{a}}\_{0} \$\$** 

**In \v se nekaj primerov kombiniranih eksponentov in indeksov:** 

\$\$ A {ij} ^{3} \qquad A ^{3} {ij} \qquad 3 ^{- P {0}}  **\qquad P\_{x^{3}} \$\$** 

Rezultat izgleda takole:

Ulomke pišemo z ukazom \frac{...}{...}. Tukaj je nekaj primerov: kontra

$$
\frac{n!}{(n-k)!k!} \qquad 2^{\frac{1}{2}} \qquad \frac{3^5}{4^5}
$$

 $M$ časik sada nezas kisaa taklika atsačasnajaa teori 170 osti ja satalačasik. Hu primerih lažie bereme. Primeriai tam

 $3<sup>5</sup>$ 

 $r^{3/4}$ 

in  $\frac{3}{4}$  ure z 3/4 ure.

#### **Koreni**

Za zapisovanje korenov poljubne stopnje uporabimo ukaz **\sqrt[...]{...}**, pri čemer med oglate oklepaje zapišemo stopnjo korena, med zavite oklepaje pa korenjenec. V primeru, ko zapisujemo kvadratne korene, lahko oglate oklepaje izpustimo, torej uporabimo ukaz **\sqrt{...}**.

#### **Primer**

**Na ta na\v cin zapi\v semo kvadratni koren \$\sqrt{b^2 – 4ac}\$ in ostale korene \$\sqrt[127]{2}\$.** 

Rezultat izgleda takole:

 - " # # - # -- - ( . . . . . . . . .

#### **Grške èrke**

V matematičnih besedilih pogosto srečamo grške črke, ki jih v La-TeXu zapišemo s poševnico, ki ji sledi ime grške črke. Če je prva črka imena zapisana z malo začetnico, se izpiše ustrezna mala črka, če pa ime črke zapišemo z veliko začetnico, se izpiše velika grška črka. Grške črke lahko uporabljamo samo znotraj matematičnega načina. Tiste grške črke, ki izgledajo enako kot latinske črke, nimajo posebnega ukaza, npr. grška črka omicron (o). V tabeli 1 so zapisani ukazi za vse male grške črke. Seznam imen vseh grških črk lahko v programu TeXnicCenter najdete v meniju Math, kjer je ob imenu črke zapisan tudi njen simbol.

 - ! " ! # - " %& ! %# # (( ( ( # - . zonisati med zouitimi ekleneii.

$$
\begin{array}{ccc}\nx^1 & x^{12} & x^12 \\
x_1 & x_{12} & x_12\n\end{array}
$$

Sledi primer pravilne in napačne postavitve oklepajev pri gnezdenju ekspo-- -! .

 $e^{x^2}$   $e^{x^2}$ 

 $P_{a_0}$   $P_{a_0}$ 

- -! # - ! 4 5 -! - -! <sup>7</sup>

 $A_{ij}^3$   $A_{ij}^3$   $3^{-P_0}$   $P_{x^3}$  $P_{r^3}$ 

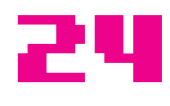

V poljubnem trikotniku z notranjimi koti  $\alpha, \beta$  in  $\gamma$  velja, da je

- ) -

#### **Primer**

**V poljubnem trikotniku z notranjimi koti \$\alpha\$, \$\beta\$ in \$\gamma\$ velja, da je \$\$\alpha + \beta + \gamma**   $= 180^{\circ}$  {\circ}.\$\$

Rezultat izgleda takole:

#### **Standardne funkcije**

Za določene matematične funkcije imamo definirane ukaze, saj se v matematičnem okolju izpišejo drugače od spremenljivk in so zato izrazi lažje čitljivi. Seznam najpogostejših matematičnih funkcij najdete v programu TeXnicCenter v meniju Math, so pa običajno sestavljeni tako, da poševnici sledi oznaka oziroma ime funkcije.

#### **Primer**

 $\sin 2x = 2 \sin x \cos x \$ 

Rezultat izgleda takole:

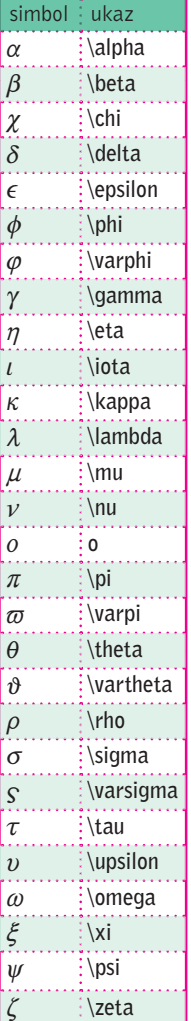

#### **Integrali, vsote, produkti**

Poglejmo še, kako v LaTeXu zapisujemo formule s simboli za vsote, produkte in integrale. Meje vsot, produktov in integralov zapišemo s pomočjo eksponentov in indeksov. Simbol za vsoto izpišemo z ukazom **\sum**, simbol za produkt zapišemo z ukazom **\prod** in simbol za integral z ukazom **\int**. Poglejmo vse skupaj na spodnjem primeru.

 $\sin 2x = 2 \sin x \cos x$  =

#### **Primer**

 $$$  \int \sin x dx = – \cos x \qquad \int  $\{0\}^{\infty} e^{\-x} dx = 1$  \$\$

\$\$ \sum  $\{k=1\}^n$  k = \frac{1}{2} n (n – 1) **\qquad \prod\_{k>1}} P\_k = 1 \$\$** 

**Vsote (produkti in dolo\v ceni integrali),**  npr.  $\sum_{k=1}^n k =$ **\frac{1}{2} n (n – 1)\$, v vrsti\v cnem na\v cinu izgledajo druga\v ce.** 

Rezultat izgleda takole:

$$
\int \sin x dx = -\cos x \qquad \int_0^\infty e^{-x} dx = 1
$$

$$
\sum_{k=1}^n k = \frac{1}{2}n(n-1) \qquad \prod_{k>1} P_k = 1
$$

Vsote (produkti in določeni integrali), npr.  $\sum_{k=1}^{n} k = \frac{1}{2}n(n-1)$ , v  $\Xi$  ni \*! %- % - <sup>0</sup> !
 % (

25

#### **Oštevilèevanje enaèb**

LaTeX nam lahko enačbe samodejno oštevilči in omogoča, da se kasneje na njih sklicujemo. V tem primeru moramo enačbo zapisati znotraj okolja **\begin{equation}...\end{equation}**, oznako za kasnejše sklicevanje določimo z ukazom **\label{ime}**, sklic pa izvedemo z ukazom **\ref{ime}**, pri čemer mora biti ime oznake enolično določeno znotraj celotnega dokumenta.

RAÈUNALNIŠTVO

#### **Primer**

**Plo\v s\v cino kroga s polmerom \$r\$ izra\v cunamo po formuli \begin{equation}\label{enacba:ploscina}** 

 $pl = \pi r^2$ .

**\end{equation} Iz ena\v cbe \ref{enacba:ploscina} izrazite polmer \$r\$.** 

Rezultat izgleda takole:

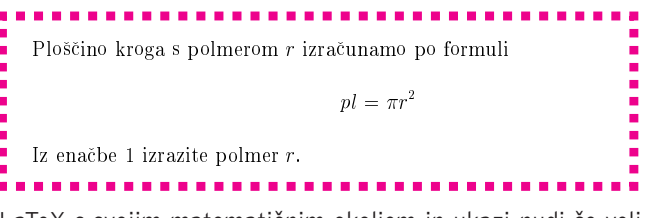

LaTeX s svojim matematičnim okoljem in ukazi nudi še veliko več od povedanega. Dodatne možnosti najdete na spodnjih spletnih straneh in tudi v urejevalniku TeXnicCener (menu Math). V kolikor se pojavijo kakšna vprašanja, ali pa bi želeli izvedeti še več, lahko pišete tudi v uredništvo Preseka in odgovorili bomo na vaša vprašanja.

Dodatne informacije ter omenjene programe lahko najdete na straneh:

- **http://www.miktex.org** domača stran projekta Mik-TeX
- **http://www.toolscenter.org** domača stran programa TeXnicCenter
- **http://www.adobe.com** domača stran pregledovalnika PDF datotek
- **http://www.cs.wisc.edu/~ghost** domača stran programov za pregledovanje PS datotek
	- **http:/www-lp.fmf.uni-lj.si/plestenjak/vaje/LaTeX /lshort.ps**

– slovenski prevod knjige za LaTeX z naslovom Ne najkrajši uvod v LaTe- $X2\rho$ 

**http://home.amis.net/trata/index.htm** – spletna stran v slovenščini za LaTeX v okolju Windows

Andrej Taranenko